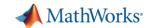

# Campus-Wide License Overview

Your Campus-Wide License includes unlimited access to MATLAB, Simulink and all the included Toolboxes:

- On campus & at home, 24x7
- On any number of devices, including MATLAB
  Online and MATLAB Mobile
- Access to Self-paced online trainings (with certificates)
- Access to Hardware Support Packages for Arduino, Raspberry Pi etc.

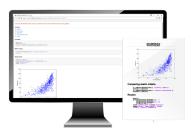

University & lab computers

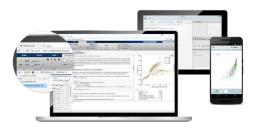

Personal Computers & Mobile Devices

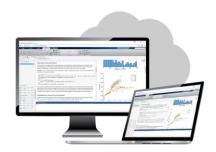

Online access

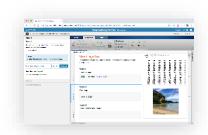

Self-paced online learning

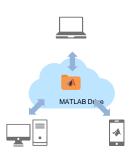

Cloud Storage & Sharing

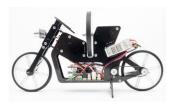

Low-cost hardware support

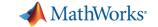

# How can I get access to MATLAB?

All that is needed is your Institute/University provided student email ID.

### Install on your PC

- All products available offline, no internet needed
- All toolboxes supported
- Hardware Connectivity & Code Generation supported

#### Access MATLAB Online

- Works on browser, no installation or downloads necessary
- Not all toolboxes are supported, no hardware connectivity (other than webcam & Raspberry Pi)

# Access MATLAB at Delhi University

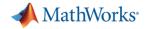

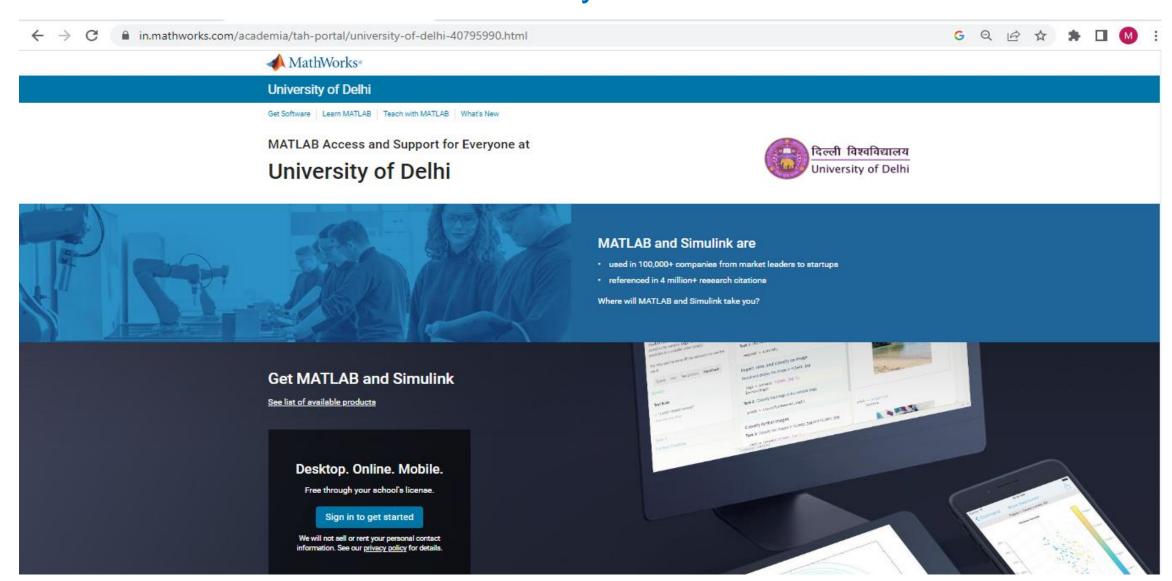

https://in.mathworks.com/academia/tah-portal/university-of-delhi-40795990.html

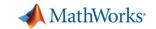

# Creating a MathWorks Account

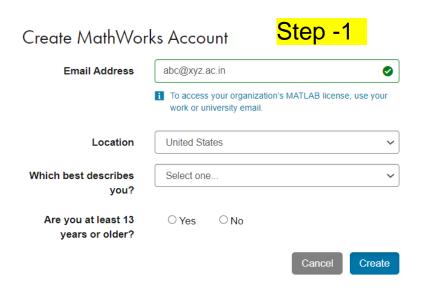

#### Visit- mathworks.com

#### Step - 2

#### Verify your email address

- 1. Go to your inbox for abc@xyz.ac.in.
- 2. Click the link in the email we sent you.

#### Didn't receive the email?

- · Check your spam folder.
- · Send me the email again.
- If you still have not received the email, see Email Verification or contact Customer Support.

#### Step - 3

Sign in to your MathWorks Account or create a new one.

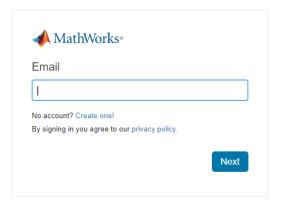

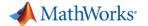

## MATLAB Installation Steps:

- 1. Creating MathWorks Account using DU-MathWorks portal <a href="https://in.mathworks.com/academia/tah-portal/university-of-delhi-40795990.html">https://in.mathworks.com/academia/tah-portal/university-of-delhi-40795990.html</a>
- 2. Login into your MathWorks Account using <a href="www.mathworks.com">www.mathworks.com</a>
- 3. Click on My account as to see your MATLAB License:

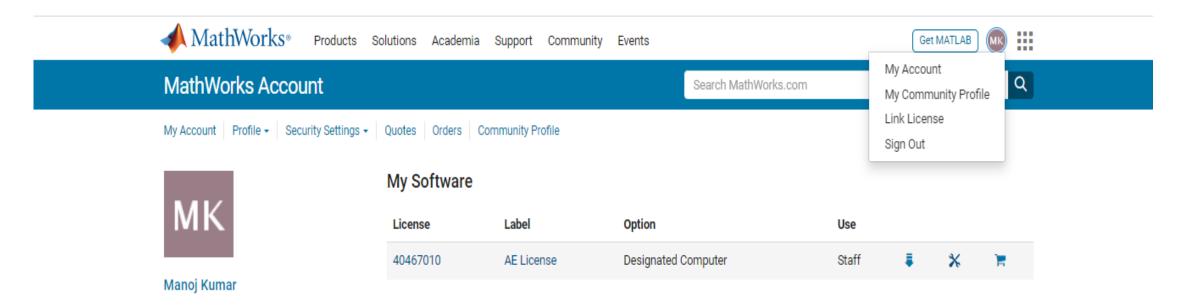

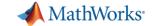

### Cont...

4. Click on MATLAB as shown below:

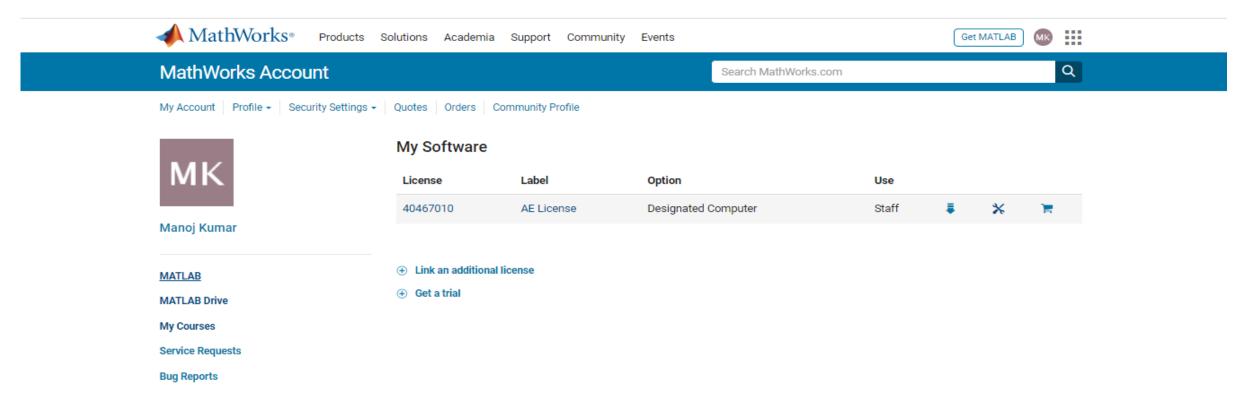

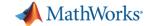

### Cont ...

5. Click on Install MATLAB and download Installer for Windows/macOS/Linux Run Installer and follow online instruction

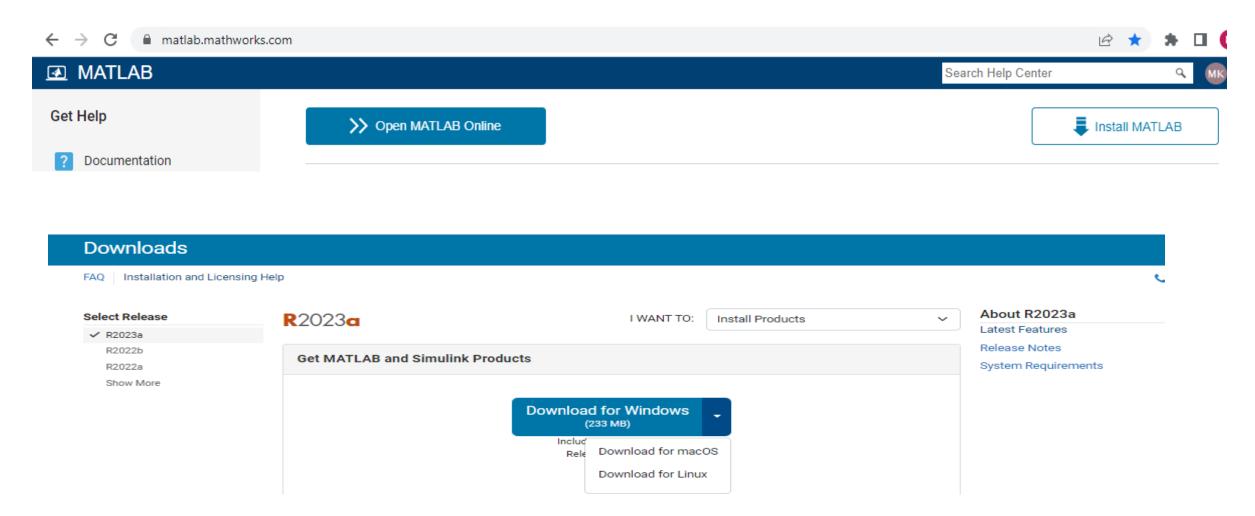

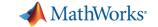

### Cont...

MATLAB Installation Video Guide:

https://in.mathworks.com/videos/install-an-individual-license-1600161913134.html

**Note:** If you have already installed previous MATLAB License version to Update License file-

- Launch MATLAB
- Select Activate MATLAB using Internet option
- Provide your MathWorks Account details

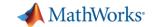

### Some Useful Links:

- MATLAB Installation Video Guide: <a href="https://in.mathworks.com/videos/install-an-individual-license-1600161913134.html?s\_tid=vid\_pers\_recs">https://in.mathworks.com/videos/install-an-individual-license-1600161913134.html?s\_tid=vid\_pers\_recs</a>
- Access MATLAB Online: <a href="https://in.mathworks.com/products/matlab-online.html">https://in.mathworks.com/products/matlab-online.html</a>
- Hands-On Learning Resources: <a href="https://matlabacademy.mathworks.com/">https://matlabacademy.mathworks.com/</a>

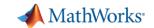

# Accessing MATLAB Online

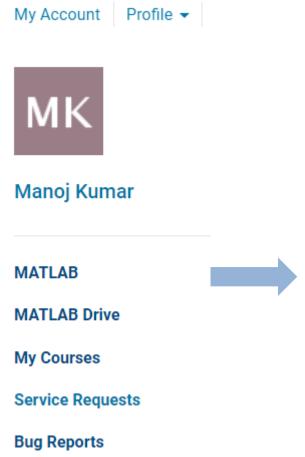

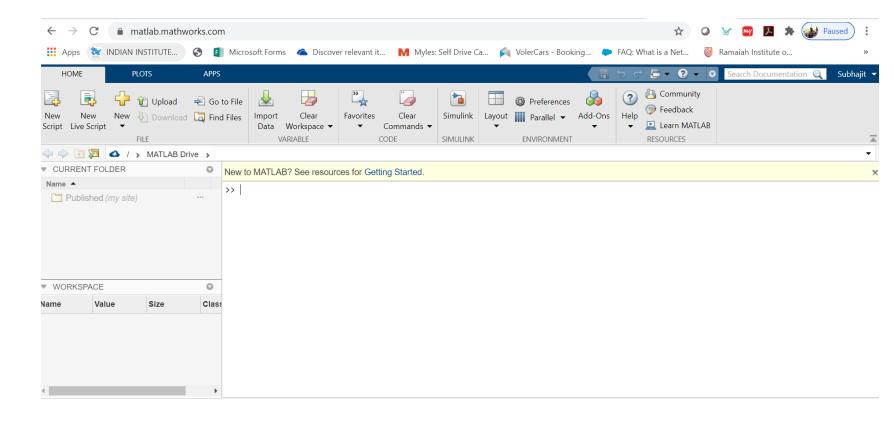

https://matlab.mathworks.com/

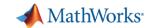

# Anytime, Anywhere Access for Faculty, Staff, Students, and Visitors

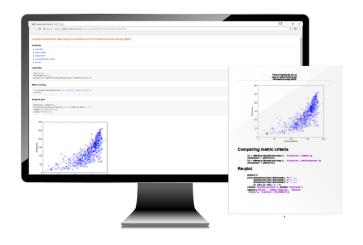

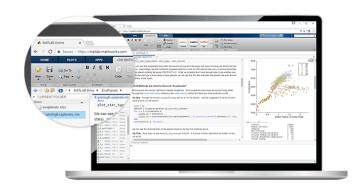

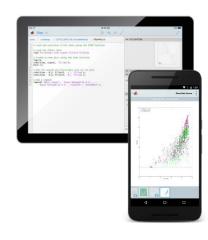

### **MATLAB** for Desktops

Individual access on personal and university-owned machines

#### **MATLAB Online**

Access MATLAB with a web browser

#### **MATLAB Mobile**

Access MATLAB on iOS/Android devices

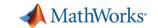

# How can I get started with MATLAB and Simulink?

- Online Self-paced Trainings
  - These include video lectures, handson exercises
  - Runs on MATLAB Online via your browser
  - Certificate from MathWorks available on competition

matlabacademy.mathworks.com

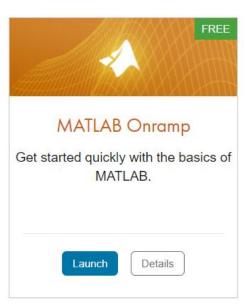

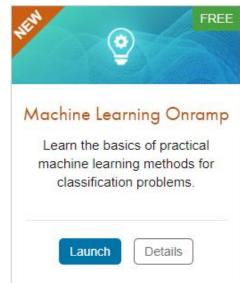

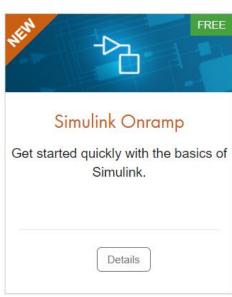

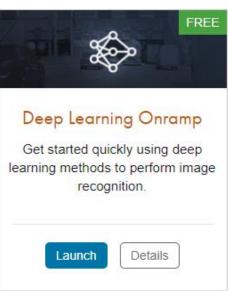

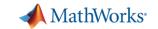

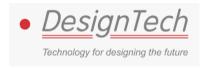

### For any further assistance:

### **Manoj Kumar**

Sr. Engineer Design Tech Systems Pvt. Ltd.

Email: <a href="mailto:manoj.kumar@designtechsys.com">manoj.kumar@designtechsys.com</a>

Mob: 9286770641